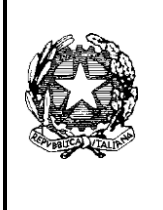

*ISTITUTO COMPRENSIVO STATALE* **Scuole: Infanzia – Primaria e Secondaria di I° grado Orotelli e Ottana Via S.Costantino - tel. 0784-79894 -- 0784 -789058 e-mail[:nuic827005@istruzione.it](mailto:nuic827005@istruzione.it) - posta certificata : [nuic827005@pec.istruzione.it](mailto:nuic827005@pec.istruzione.it) C. F. 93013310912 – C.MIUR NUIC827005** *08020 OROTELLI ( NU )*

*Circ. n. 129*

**A tutti i genitori agli interessati S E D E** 

### **Oggetto: Comunicazione attivazione piattaforma PagoInRete per i pagamenti on-line da parte delle famiglie.**

Si informano le SS.LL. in indirizzo che con nota n. 1125 dell'08/05/2020 il MIUR ha comunicato che dal 01/07/2020 le Istituzioni Scolastiche saranno obbligate ad utilizzare PagoPA per ogni tipologia di pagamento e incasso, senza alcuna esclusione, così come previsto dal D. Lgs. 165/2001, art. 1, comma 2.

Al fine di consentire alle scuole l'utilizzo di PagoPA si comunica che il Ministero ha svilupatto e messo a disposizione **Pago In Rete**, il sistema di pagamenti on line che consente alle famiglie di effettuare i **pagamenti degli avvisi telematici emessi dalle scuole** per i diversi servizi erogati, quali:

- tasse scolastiche
- attività extracurriculari
- mensa
- trasporti
- viaggi di istruzione
- visite guidate
- ed altri contributi.

Tutti i servizi disponibili sono fruibili sia da PC, Tablet, Smartphone e qualsiasi altro dispositivo portatile.

Si invitano pertanto i genitori/familiari ad effettuare la registrazione al sistema PagoInRete.

Attraverso la piattaforma le famiglie possono:

- **visualizzare** il quadro complessivo di tutti gli avvisi telematici intestati ai propri figli, emessi anche da scuole differenti;
- **pagare** uno o più avvisi contemporaneamente, usando i più comuni mezzi di pagamento e scegliendo tra una lista di Prestatori di Servizi di Pagamento (PSP) quello più conveniente. Il genitore riceve via email la conferma del pagamento eseguito e può scaricare la **ricevuta telematica e/o l'attestazione valida per le eventuali detrazioni fiscali**.

Le famiglie possono accedere al servizio "PagoInRete" al seguente indirizzo: <http://www.istruzione.it/pagoinrete/>

Sulle modalità di utilizzo della piattaforma si rimanda alla lettura del Manuale utente disponibile all'indirizzo: [http://www.istruzione.it/pagoinrete/files/manuale\\_utente\\_famiglia.pdf](http://www.istruzione.it/pagoinrete/files/manuale_utente_famiglia.pdf)

# **COME ACCEDERE**

Per accedere al servizio è necessario:

- 1. **Registrarsi sul portale del MIUR** tramite il link dedicato: inserire i propri dati anagrafici e un **indirizzo e-mail** di contatto valido; durante la registrazione, il sistema rilascerà l'utenza per accedere (username) e richiederà all'utente di inserire la sua password per l'accesso al sistema. Dopo la certificazione dell'indirizzo email inserito dall'utente la registrazione sarà definitiva.
- 2. **Se il genitore ha presentato una domanda d'iscrizione on-line** può accedere con le stesse credenziali utilizzate per l'iscrizione di suo figlio.
- 3. **Comunicare all'Istituto dove è iscritto il proprio figlio/i** di essere associato all'alunno (o agli alunni) frequentanti per la visualizzazione degli avvisi telematici a lui intestati. Una volta che la segreteria ha confermato l'associazione genitore-figlio, accedendo al portale del MIUR, l'utente si ritroverà automaticamente abilitato al servizio pagamenti e visualizzerà gli avvisi intestati ai propri figli.
- 4. Email della scuola a cui inviare la richiesta: nuic827005@istruzione.it
- 5. **Attivazione del servizio pagamenti: accedendo** al portale del MIUR l'utente registrato dovrà selezionare il serviziopagamenti online per la sua attivazione.

Per ulteriori informazioni:<http://www.istruzione.it/pagoinrete/accedere.html>

## **COME PAGARE**

Per effettuare un pagamento on line l'utente:

- 1. **seleziona uno o più avvisi telematici** da porre in un carrello dei pagamenti;
- 2. **sceglie tra diversi metodi di pagamento proposti:** carta di credito, addebito in conto e bollettino postale online. Infunzione della modalità di pagamento selezionata, il sistema visualizzerà lista dei PSP che permettono talemodalità;
- 3. **seleziona un PSP e procede con il pagamento** inserendo i dati richiesti sul sito del PSP.Per ulteriori informazioni: http://www.istruzione.it/pagoinrete/pagare.html

## **SERVIZI DI PAGAMENTO DISPONIBILI**

Per conoscere i servizi di pagamento disponibili, seguire la procedura indicataall'indirizzo[:http://www.istruzione.it/pagoinrete/pagamenti.html](http://www.istruzione.it/pagoinrete/pagamenti.html)

## **ASSISTENZA**

Per eventuali problemi, le famiglie hanno a disposizione il seguente numero di assistenza:

**080 / 92 67 603**

attivo dal lunedì al venerdì, dalle ore 8:00 alle ore 18:30.

Il Dirigente Scolastico

Prof.ssa Marcella Pinna